## **Fragen zu Windows Wie kann ich meine BIOS und Firmware Version herausfinden?**

Die auf dem One Notebook installierten Bios- und EC Firmware Versionen legen unter anderem fest, welche Betriebssysteme Sie installieren können. Häufig werden auch im Laufe der Modellpflege weitere Funktionen hinzugefügt und Fehler behoben.

Die aktuell installierte Version finden Sie im Bios im Menü Main, das Bios rufen Sie auf, indem Sie während des Startvorganges die Taste F2 drücken (ruhig mehrfach hintereinander).

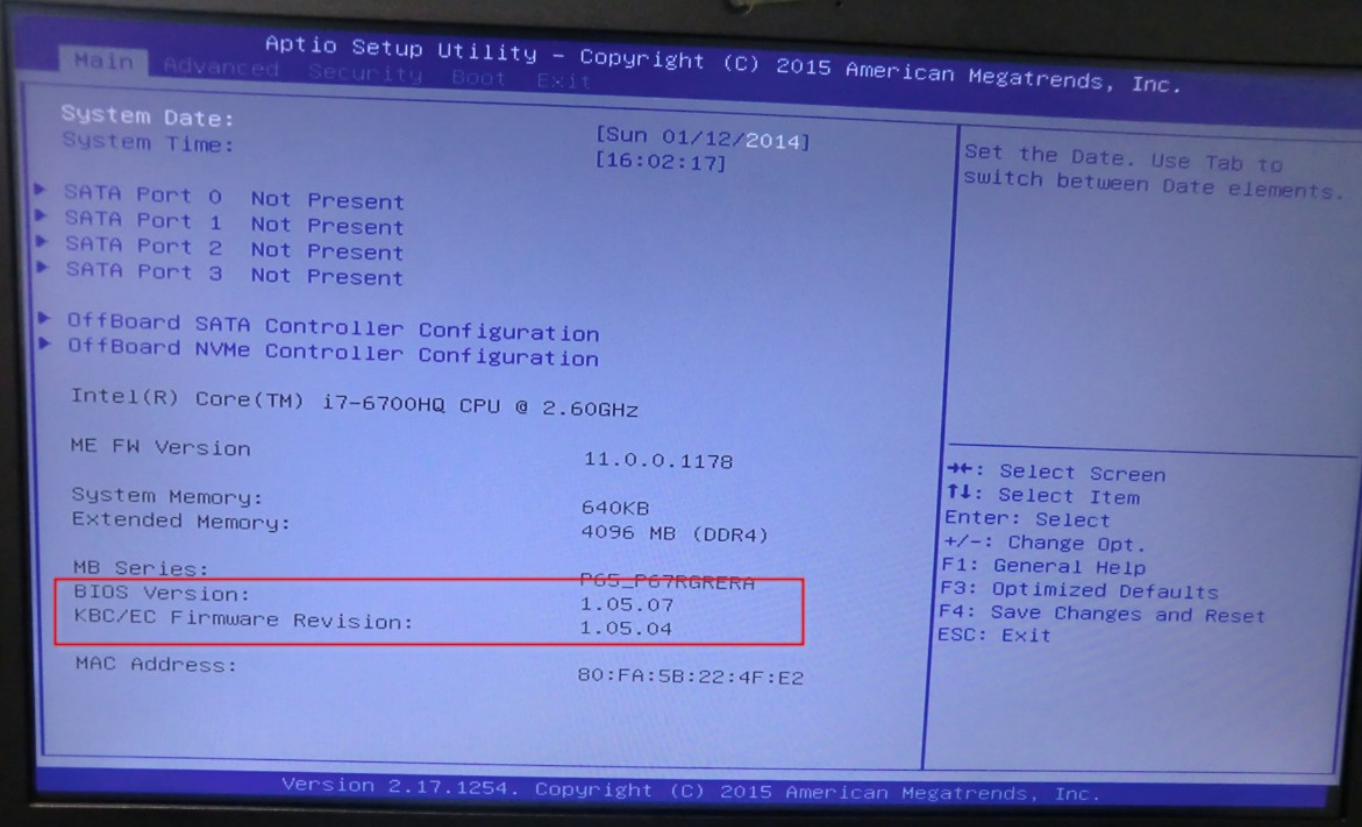

Sie können hier im Servicebereich nach einem BIOS / Firmwareupdate schauen, in der Kategorie Downloads oder Sie geben den Gerätenamen einfach in das Suchfeld ein.

Sollten keine passenden Bios-Versionen zum Donwload zur Verfügung stehen, kontaktieren Sie unseren [Kundenservice,](https://support.one.de/faq/contact.html) bitte geben Sie bei Ihrer Anfrage an, welche Versionen derzeit installiert sind und welches Betriebbsystem Sie verwenden möchten.

Eindeutige ID: #2673 Verfasser: Christian Osenroth Letzte Änderung: 2023-09-15 16:23

[URL: https://support.one.de/faq/content/115/1631/de/wie-kann-ich-meine-bios-und-firmware-version-herausfinden.html](https://support.one.de/faq/content/115/1631/de/wie-kann-ich-meine-bios-und-firmware-version-herausfinden.html)